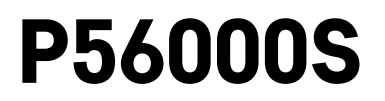

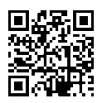

# DK | Oversvømmelsessensor

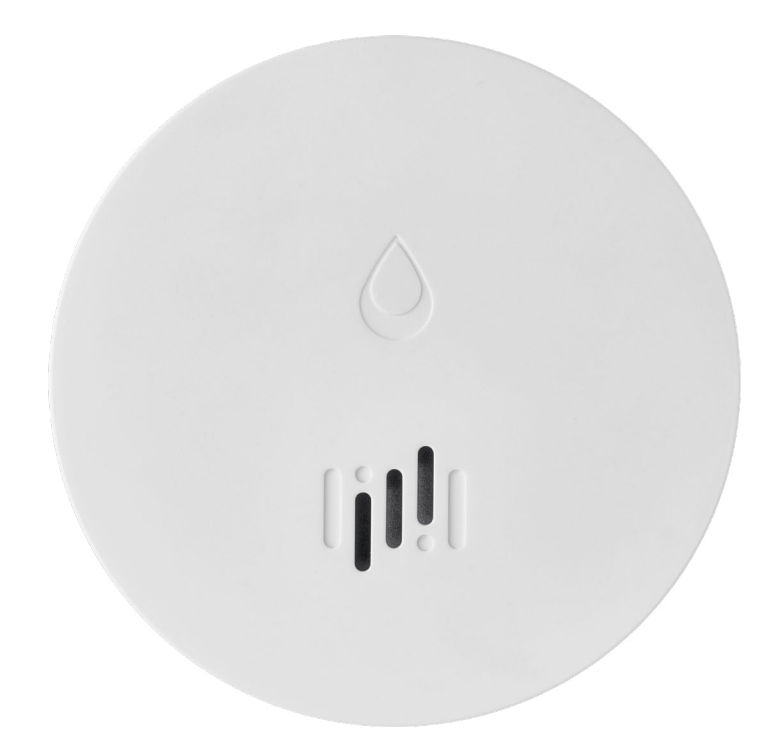

# m2 Indhold

<span id="page-0-0"></span>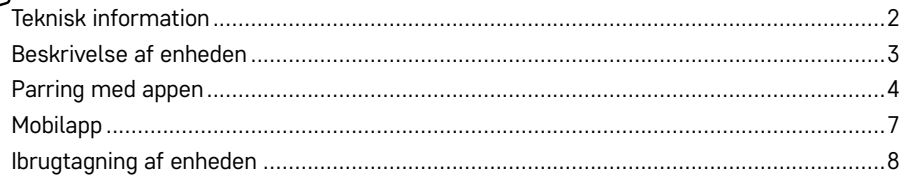

<span id="page-1-0"></span>Denne vejledning indeholder vigtige sikkerhedsoplysninger om installation og betjening af sensoren. Læs vejledningen grundigt, og gem den et sikkert sted til senere brug.

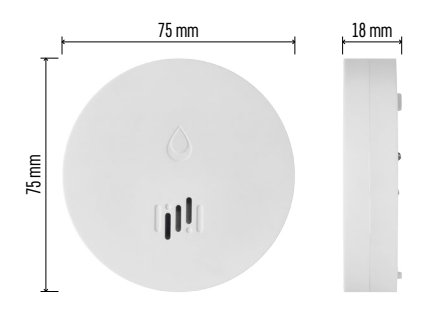

## **Teknisk information**

Driftstemperatur og luftfugtighed: 0 °C til +50 °C, 5 % til 95 % (ikke-kondenserende) Kapslingsklasse: IP65 Akustisk signalering: > 85 dB ved en afstand på 1 m Strømforbrug: < 20 μA i standby-tilstand, < 65 mA i alarmtilstand Transmissionsfrekvens: 2,4 GHz, maks. 25 mW e.i.r.p., Zigbee 3.0-protokol Strømforsyning: 1× 3 V CR2 Mål: 18 × 75 mm Vægt: 49 g

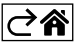

<span id="page-2-0"></span>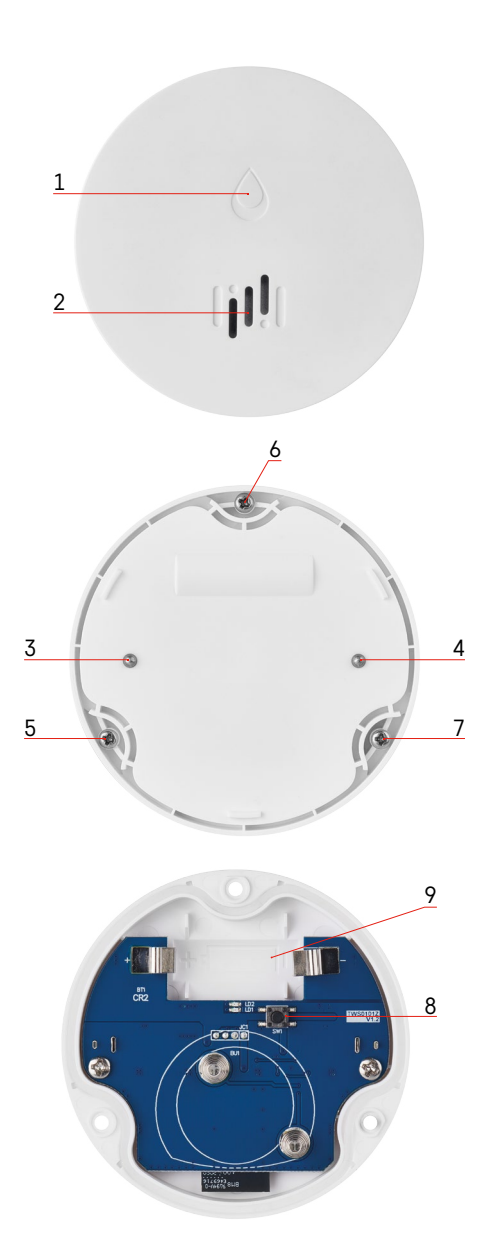

## **Beskrivelse af enheden**

- $1 LED$
- 2 høj sirene
- $3, 4 \nu$ andsensor
- 5, 6, 7 skruer
- $8 -$  parringsknap
- 9 batteri

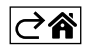

## <span id="page-3-0"></span>**Parring med appen**

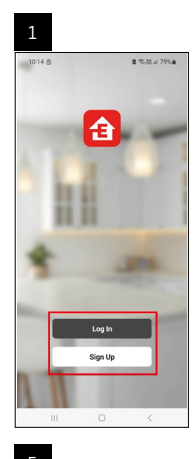

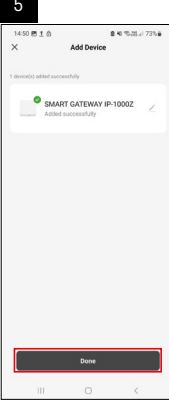

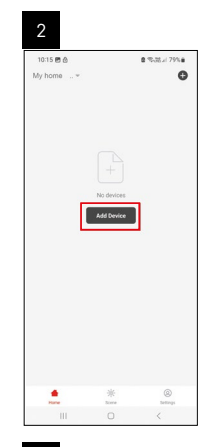

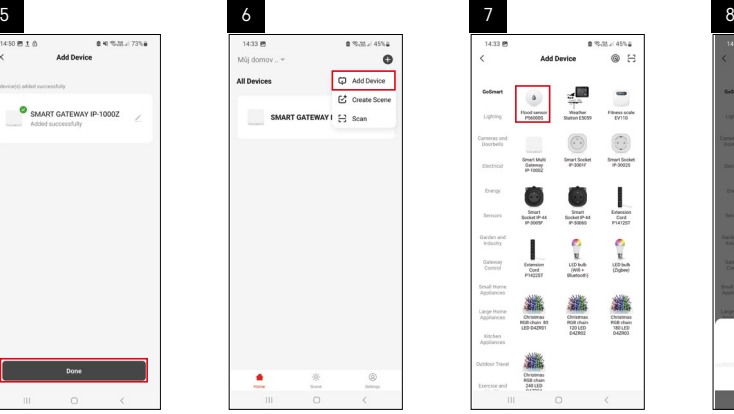

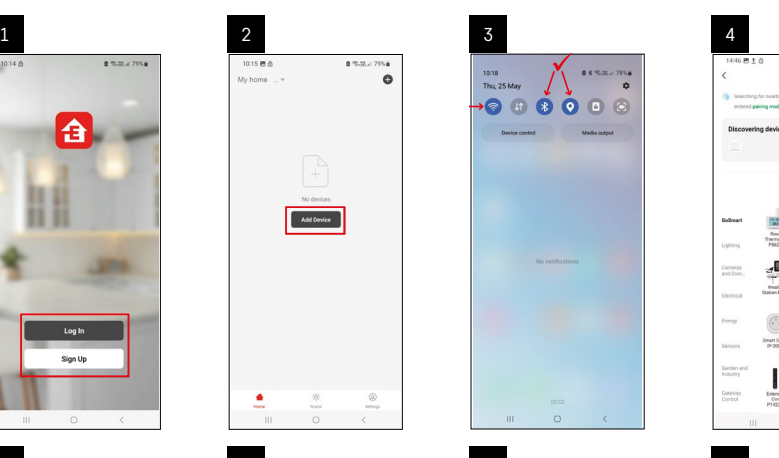

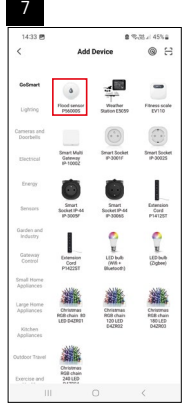

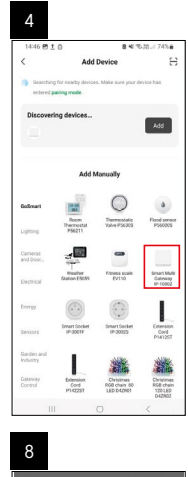

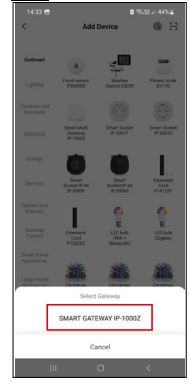

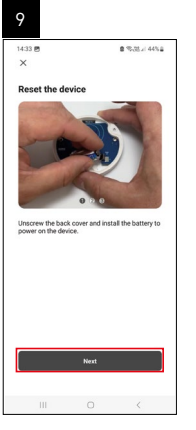

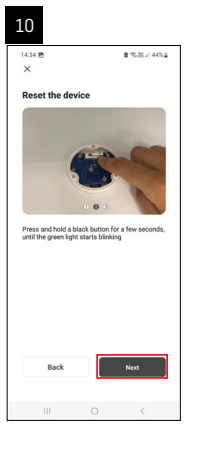

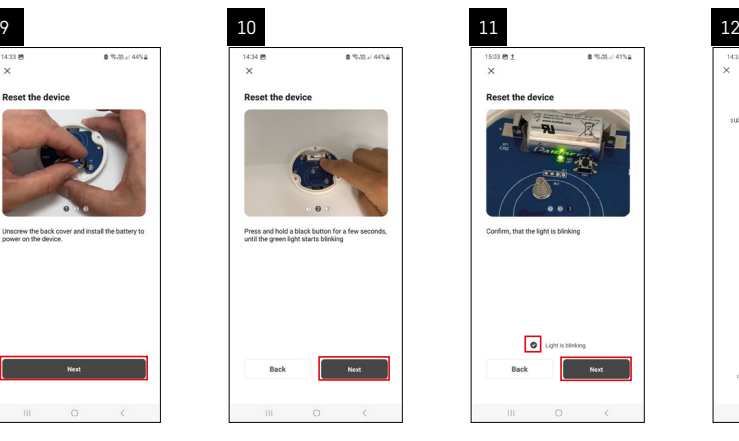

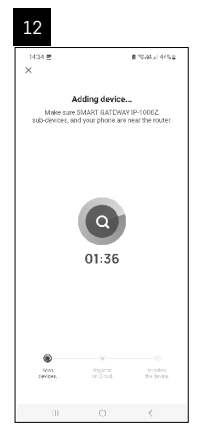

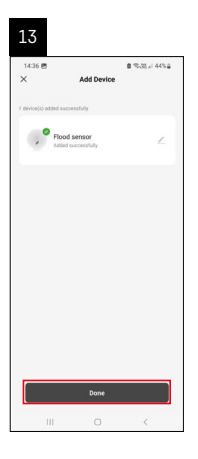

## **Oprettelse af scenarier**

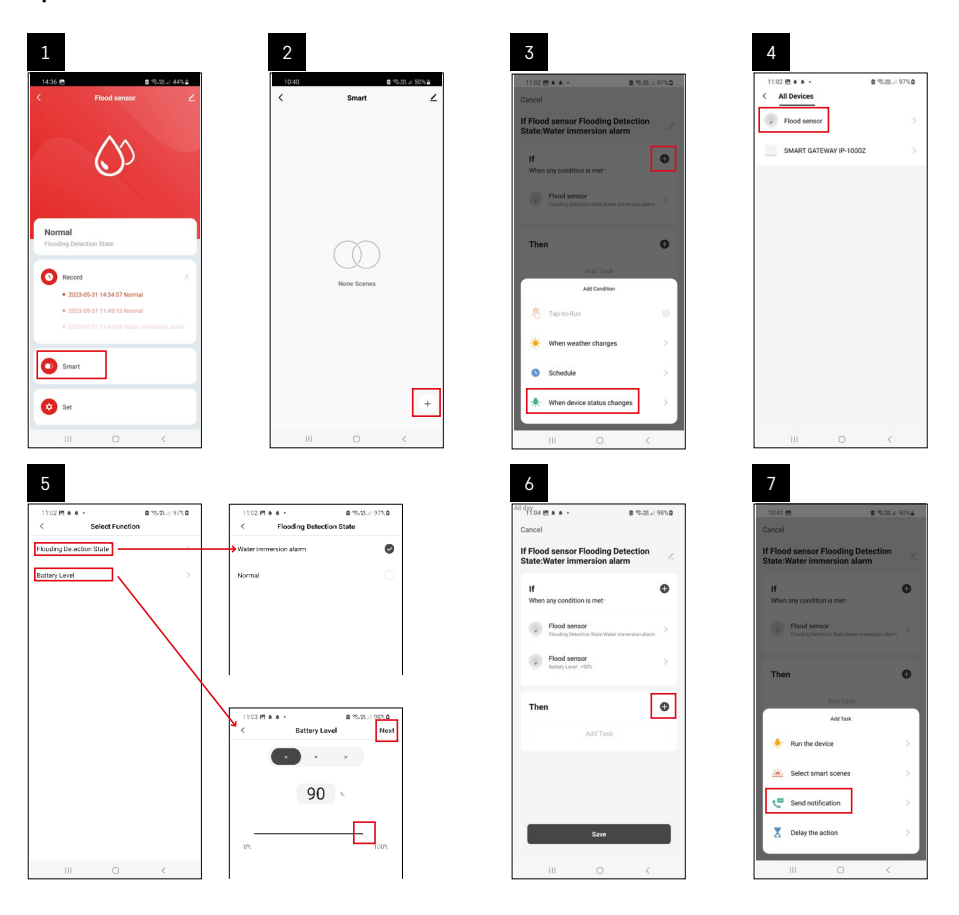

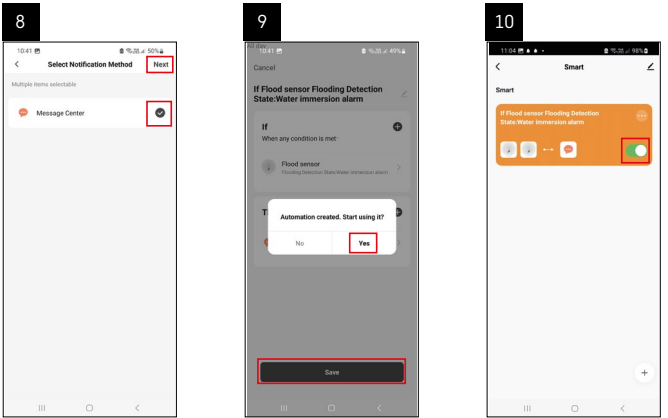

For at kunne se infobeskeder om alarmer eller lavt batteriniveau skal du først oprette et såkaldt scenarie i appen.

- 1. Tryk på Smart i appen, tryk på + i nederste højre hjørne, og tryk derefter på det grønne pæreikon.
- 2. Vælg oversvømmelsessensor, bekræft alarmtilstand, og indstil batterispændingsprocenten.
- 3. Bekræft, tryk på telefonikonet, og afslut indstillingerne.
- 4. Hvis du vil slette et scenarie, skal du trykke på blyantikonet øverst til højre og bekræfte sletningen.

#### **Sletning af et scenarie**

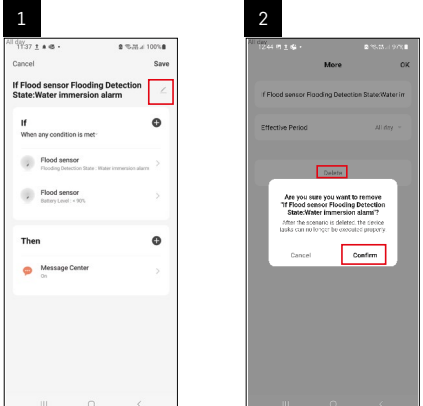

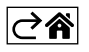

## <span id="page-6-0"></span>**Mobilapp**

Sensoren kan styres ved hjælp af en mobilapp under iOS eller Android. Hent appen EMOS GoSmart til din enhed.

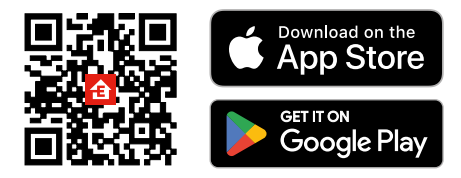

Tryk på knappen **Log ind**, hvis du har brugt appen før. Ellers skal du trykke på knappen **Registrer** og registrere dig.

## **Parring af Zigbee-gatewayen med appen**

*(Hvis du allerede bruger gatewayen, kan du springe dette trin over)*

Sæt et strømkabel i gatewayen, og aktivér GPS- og Bluetooth-forbindelsen på din mobile enhed.

Tryk på **Tilføj enhed** i appen.

Tryk på listen **GoSmart** til venstre, og tryk på ikonet Smart Multi Gateway IP-1000Z.

Følg anvisningerne i appen, og indtast navn og adgangskode til dit 2,4 GHz wi-fi-netværk.

Gatewayen parres med appen inden for 2 minutter.

*Bemærk! Hvis gatewayen ikke parres, skal du gentage processen og kontrollere indstillingerne ved hjælp af vejledningen til gatewayen. 5-GHz-wi-fi-netværk understøttes ikke.*

## **Parring af detektoren med appen**

Skru bagdækslet af, og sæt et batteri i sensoren.

Hold parringsknappen inde (5 sekunder), eller berør begge vandsensorer 3 gange med våde fingre eller en våd svamp i 2 sekunder.

Den grønne LED begynder at blinke – parringstilstanden har været aktiveret i 2 minutter.

Tryk på **Tilføj enhed** i appen.

Tryk på listen **GoSmart** til venstre, og tryk på ikonet Flood sensor P56000S.

Følg anvisningerne i appen, og indtast navn og adgangskode til dit 2,4 GHz wi-fi-netværk.

Detektoren parres med appen inden for 2 minutter; den grønne LED holder op med at blinke. Sæt bagdækslet på igen.

*Bemærk! Gentag processen, hvis detektoren ikke parres. 5-GHz-wi-fi-netværk understøttes ikke.*

## **Beskrivelse af appens hovedmenu**

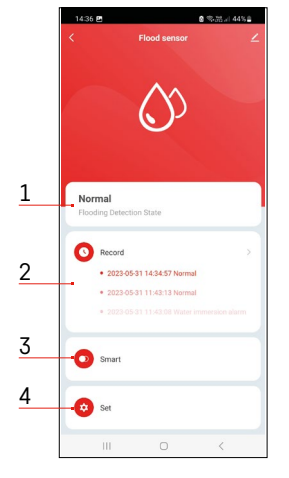

- **1. Detektorstatus** (normal tilstand eller alarmtilstand)
- appen viser en advarselsmeddelelse i tilfælde af en alarm
- **2. Registreringshistorik**
	- viser historik over alarmer/lavt batteriniveau
- **3. Oprettelse af scenarie**
	- skal indstilles, for at enheden kan sende infobeskeder om alarmtilstande eller lavt batteriniveau
- **4. Batteristatus**
	- appen viser en advarsel om lavt batteriniveau, når spændingen falder til under 2,44 V.
	- detektoren evaluerer batteriets spændingsniveau hver 12. time, eller hver gang alarmen har været aktiveret.

*Du kan finde en oversigt over mere detaljerede indstillinger under "Oprettelse af scenarier".*

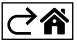

<span id="page-7-0"></span>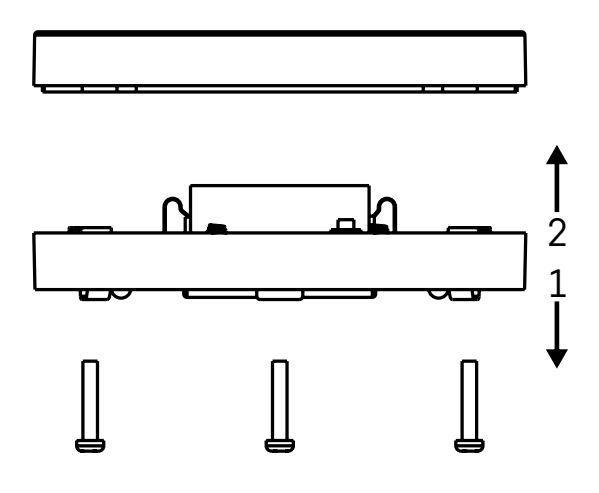

## **Ibrugtagning af enheden**

Fjern de 3 skruer på undersiden af oversvømmelsessensoren, fjern dækslet, og sæt et batteri i.

Brug kun alkaliske batterier; brug aldrig genopladelige batterier.

Sørg for at vende batteriet korrekt, så polerne vender rigtigt!

Sæt dækslet på igen.

Test oversvømmelsessensoren – sørg for, at begge vandsensorer kommer i kontakt med vand f.eks. ved at røre dem med våde fingre eller ved at lægge oversvømmelsessensoren på et vådt håndklæde med vandsensorerne pegende nedad.

En akustisk og optisk alarm aktiveres.

#### **Placering af sensor**

Placer oversvømmelsessensoren på en flad, ikke-ledende overflade i umiddelbar nærhed af et kritisk sted, hvor der kan opstå en vandlækage. Der kan f.eks. være ved siden af en vaskemaskine, opvaskemaskine, vandhane, kedel, vindueskarm eller lignende.

Sensoren skal placeres på et synligt sted.

Sensoren er kun beregnet til indendørs brug.

**BEMÆRK!** Oversvømmelsessensoren registrerer kun tilstedeværelsen af væske, der har nået vandsensorerne.

## **Alarmadvarsel**

Hvis der registreres en vandlækage, begynder oversvømmelsessensoren at udsende et akustisk + optisk signal. Oversvømmelsessensoren begynder at bippe kontinuerligt, mens den røde LED blinker. En advarsel om vandlækage vises i appen.

Det akustiske signal fra alarmen kan ikke dæmpes eller slukkes midlertidigt.

EMOS spol. s r.o. erklærer hermed, at radioudstyret af typen P56000S opfylder kravene i direktivet 2014/53/ EU. Den komplette tekst til EU-overensstemmelseserklæringen findes på følgende internetadresse: <http://www.emos.eu/download>.

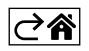